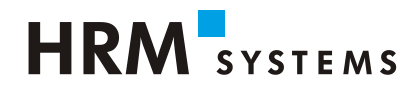

# **UKA** SOLUTIONS

# **Update News / Releasenotes 9.1**

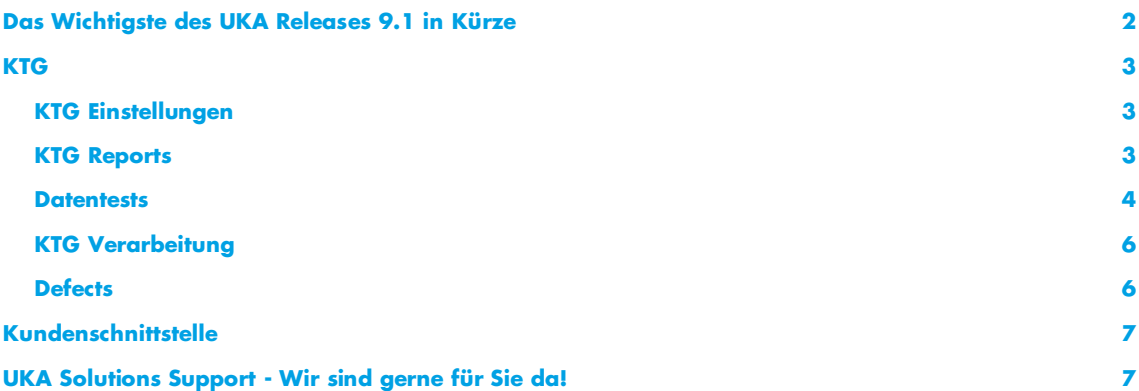

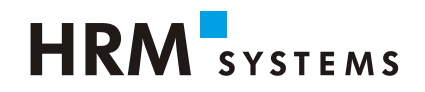

# <span id="page-1-0"></span>**Das Wichtigste des UKA Releases 9.1 in Kürze**

- Behebung Fehler Periode 2020/xx: Die Perioden sind an zwei Stellen im UKA 9.0.1 nicht auswählbar (KTG- und UVG-Lohndaten, sowie Absenzen). Lösung: Update auf 9.1.1 oder Hotfix 9.0.1 installieren
- Absenzen:
	- o Auf der Absenztabelle kann die Breite gewisser Spalten verändert werden.
	- o Auf der Absenztabelle wird beim Zeilenwechsel und beim Ändern/Verlassen der Ansicht automatisch gespeichert.
- Allgemein: Die KTG- und UTG-Detailfenster werden beim Öffnen auf die Grösse vom UKA Client vergrössert und können manuell verkleinert/vergrössert werden.
- Ausgleichskassen (AK)
	- o Mehrere Abrechnungsnr. und Ausgleichskassen können hinterlegt werden
- [EO](#page-6-2) / [MSE:](#page-6-2)
	- o EO-Mahner: diverse Optimierungen
	- o MSE: Einstellungen wurden EO Einstellungen angepasst
	- o MSE: kantonale Leistungsfenster werden angezeigt
	- o MSE: Lohndatei kann (analog EO) direkt aus dem UKA erzeugt werden.
	- o MSE: Für die Verarbeitung können individuelle Verarbeitungsgruppen definiert werden.
- **Fallmeldungen: Die Erfassung einer Ersatz-/Rückfallmeldung wurde optimiert.**
- KTG: Das Handling bei einem Personengruppenwechsel wurde verbessert.
- UTG:
	- o Import von Taggeldern ohne Unfallmeldung wurde überarbeitet
	- o Neuer Report 723 Lohndatenexport
- Kundenschnittstelle:
	- o Neu ist der Personendatenimport mit oder ohne Lohndaten wählbar.
	- o Es ist eine neue Schnittstellenversion mit zusätzlichen Feldern, z. B. IBAN-Nr. und Kontoinhaber, verfügbar (XML 9.1). Die vorherigen Versionen können weiterhin importiert werden.
- UKA Send: Im UKA Send sowie beim Import der Meldungen in den Client wurden verschiedene Optimierungen umgesetzt.

# **HRM** SYSTEMS

## <span id="page-2-0"></span>**KTG**

#### <span id="page-2-1"></span>**KTG Einstellungen**

**·** Das Setzen von KTG-Flags auf allen Absenzen ist nur für jene Absenzarten möglich, die gemäss KTG-Einstellungen verarbeitet werden.

Beispiel siehe Bild unten, wenn BU nicht für Lohnfortzahlung berücksichtigt wird.

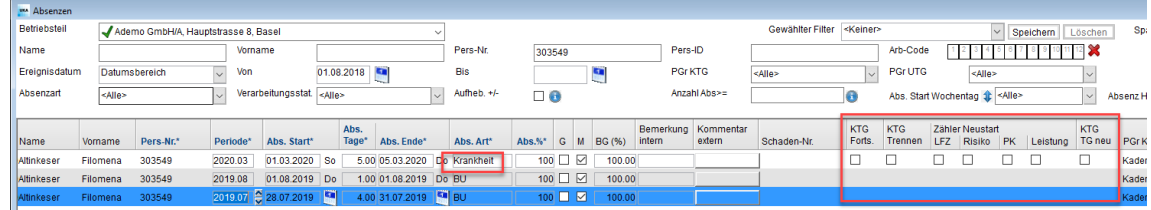

#### <span id="page-2-2"></span>**KTG Reports**

- Export von Reports/Datentests wurde vereinheitlicht
- Optimierung Report 906 "Abgerechnete Taggelder (Anzeige mit Risikozähler)"
	- o Selektion als Filter umgebaut und um PK erweitert
	- o Zusätzliche Spalten LFZ, PK und Risiko
	- o Firma-Nr. in Export darstellen
	- o Risiko K / L um Risiko 0 / 3 ergänzt
- Neuer Report 907 "Abgerechnete Taggelder (Anzeige mit Leistungszähler)"
- **·** Optimierung Report 918 "Absenzen mit Lohnkürzungen" (neue Spalten LKF/PK/Risiko, Filteroptionen erweitert)
- **E** Bei Report "Kumulativjournal Taggelder/Lohnkürzungen" kann ausgewählt werden, ob nur Taggelder, nur Lohnkürzungen oder beides ausgegeben werden soll.
- Reports können pro Verarbeitung im Archiv aufgerufen und gedruckt werden:

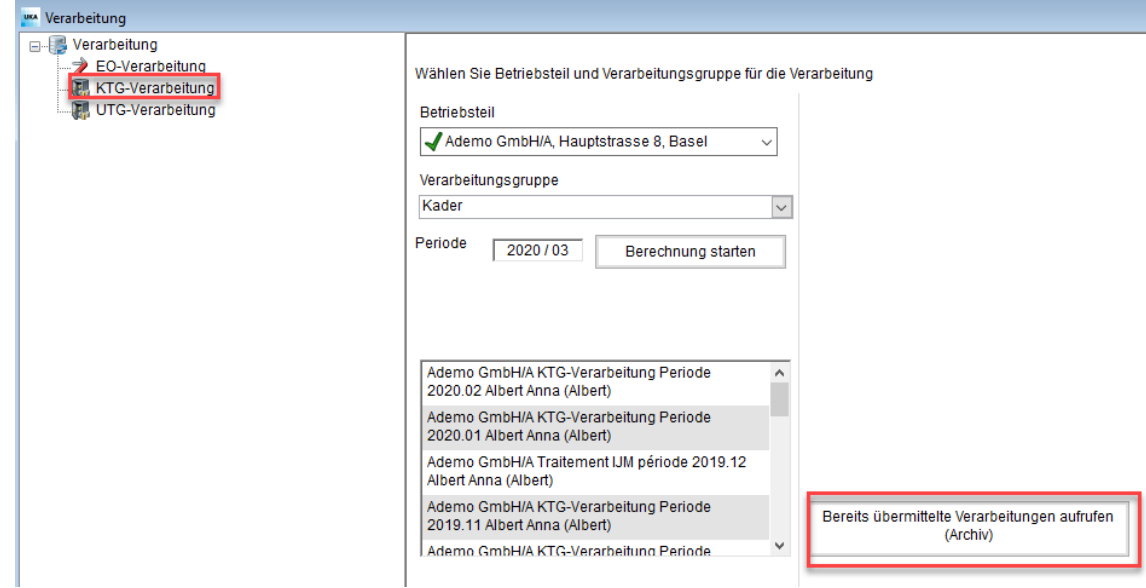

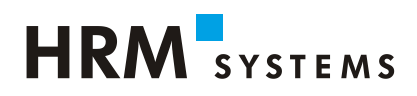

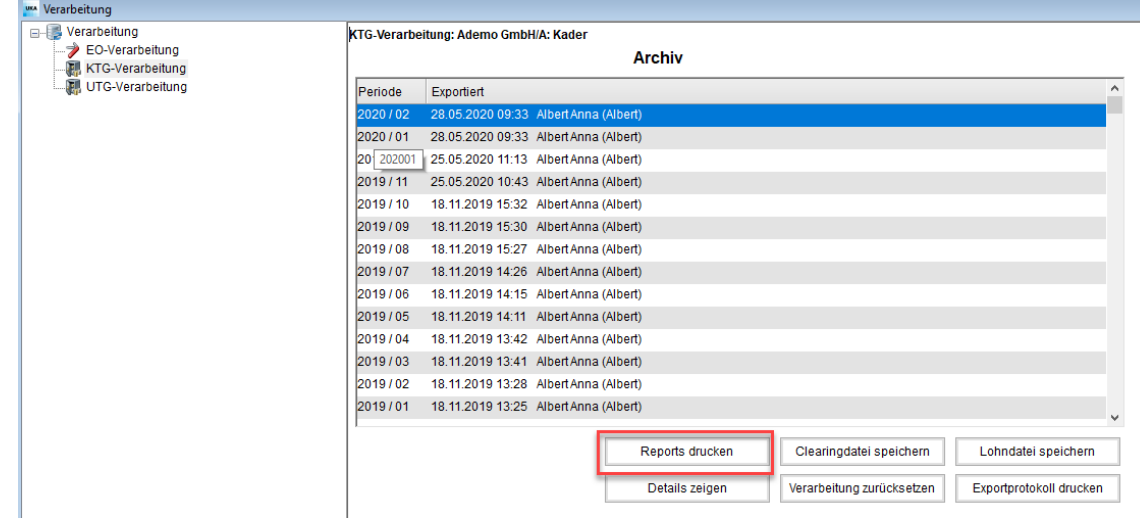

#### <span id="page-3-0"></span>**Datentests**

- Unterschiede auf Datentest "Änderung auf Person" werden vollständig und in fetter Schrift dargestellt
- **E** Zusätzliche Spalte "Abs. Art" auf Datentest "Fehlende Samstage oder Sonntage"
- **Neuer Datentest** "Personen in Probezeit": Der Datentest zeigt Personen an, für welche eine Absenz innerhalb der parametrierbaren Probezeit (Eintritt + parametrierte Monate - 1 Tag) existieren:

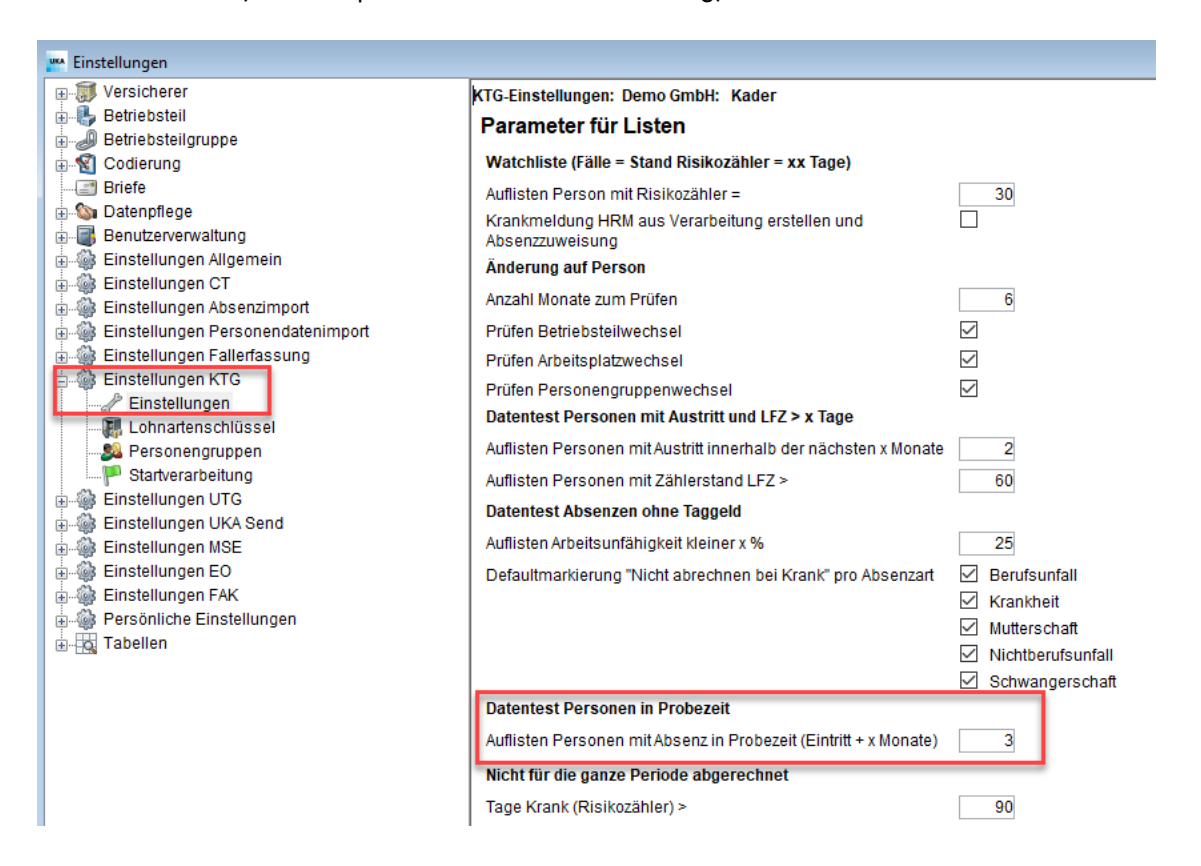

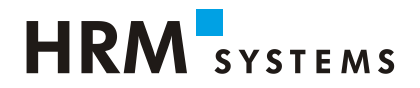

Einstellung "Personen in Probezeit" sieht im Datentest wie folgt aus:

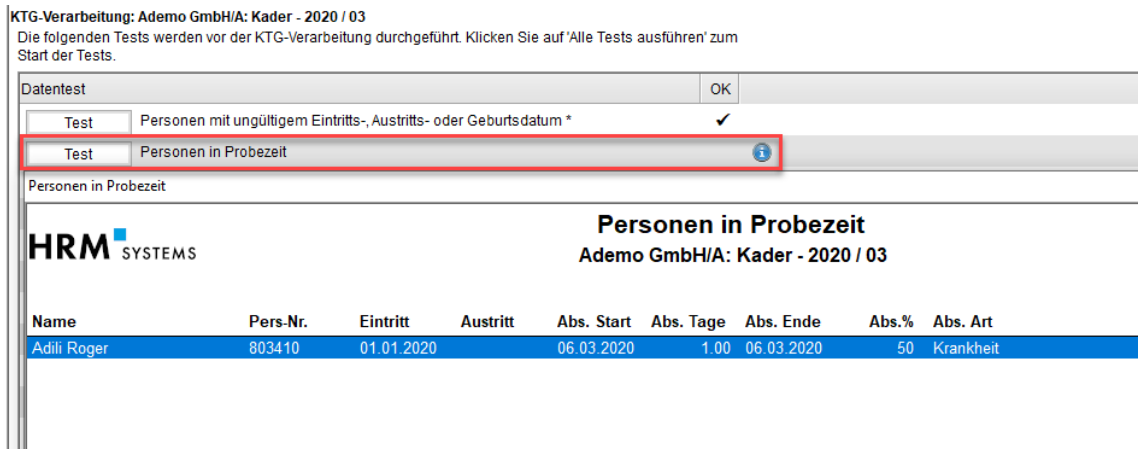

▪ Datentest "Personen mit ungültigem Eintritts-, Austritts- oder Geburtsdatum" springt zusätzlich zu den aktuellen Kriterien - an, falls das aktuelle Jahr minus das theoretische Eintrittsjahr > 60 ist.

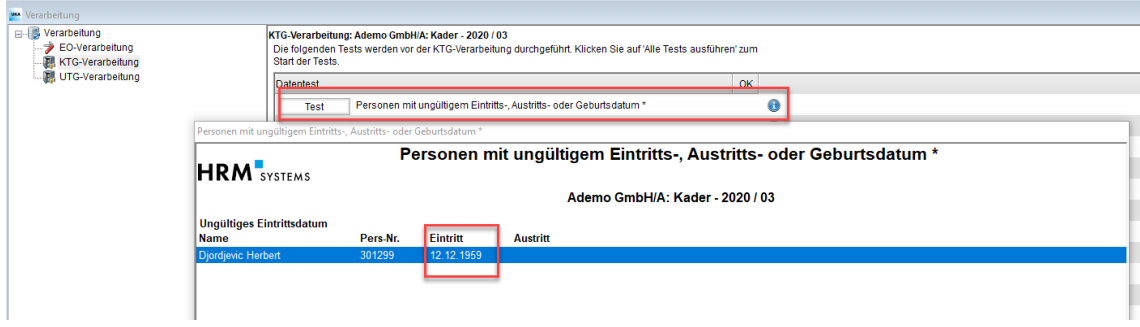

- **E** Legendentext auf Datentest "Absenzen ohne Taggeld" wurde erweitert mit "Wenn die Absenz gar nicht verarbeitet werden soll, kann die Checkbox "KTG ignorieren" aktiviert werden."
- **·** Datentest "Noch nicht verarbeitete Zählerkorrekturen" umbenannt in "Zählerkorrekturen" und aufgeführte Spalten erweitert:

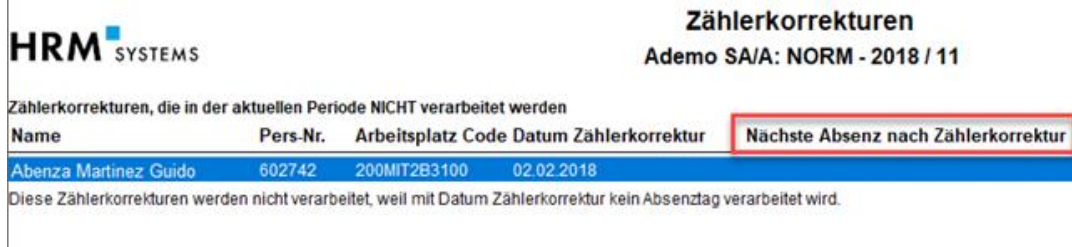

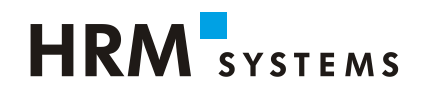

#### <span id="page-5-0"></span>**KTG Verarbeitung**

Anzeigefilter im Detailfenster wurden optimiert. Neu im gewählten Feld; ein Pfeil nach oben oder unten bei Sortierung:

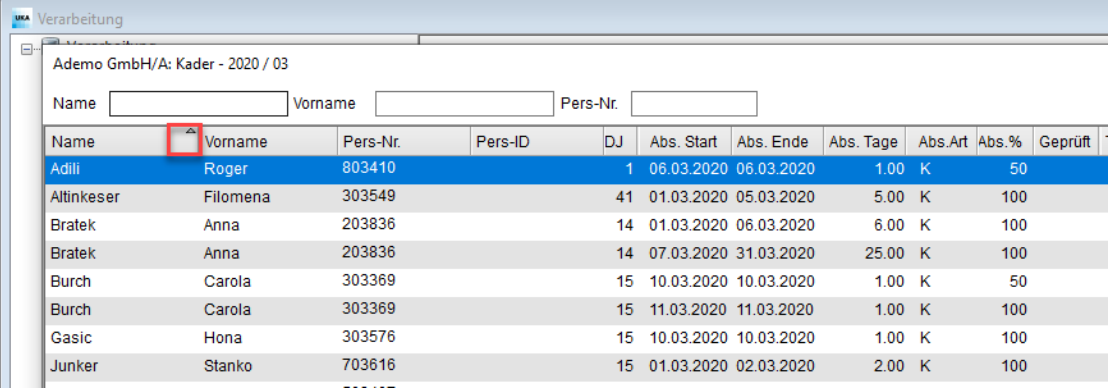

- Das KTG-Verarbeitungsfenster wird beim Öffnen auf die Grösse vom UKA Client vergrössert. Das Detailfenster kann mit der Maus manuell vergrössert oder verkleinert werden.
- Spalten im Detailfenster können analog zur Absenztabelle zweistufig sortiert werden (mit Halten der Shift-Taste)
- **E** Zählerkorrekturen im KTG wurde verbessert:
	- o Einführung von rückwirkenden Zählerkorrekturen
	- o Verarbeitete Zählerkorrekturen können nicht mehr bearbeitet werden
- **Optimierung des Handlings beim Personengruppenwechsel. Details und Einstellung** bitte mit HRM Systems abklären.

#### <span id="page-5-1"></span>**Defects**

- Datumschreibweise im Fenster "Zählerkorrekturen" amerikanisch statt europäisch (auch wenn beim Benutzer das US-Datumsformat hinterlegt ist)
- Einstellungsmöglichkeiten für den Druck des Protokolls für den Lohndatenexport wurden wieder eingeführt

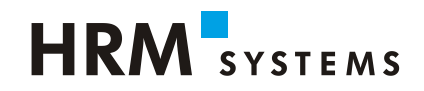

# <span id="page-6-0"></span>**Kundenschnittstelle**

▪ Beim Import von Personendaten kann man auswählen, ob die Lohndaten importiert werden sollen oder nicht. Der Benutzer muss aktiv auswählen, ob er mit oder ohne Lohndaten importieren möchte.

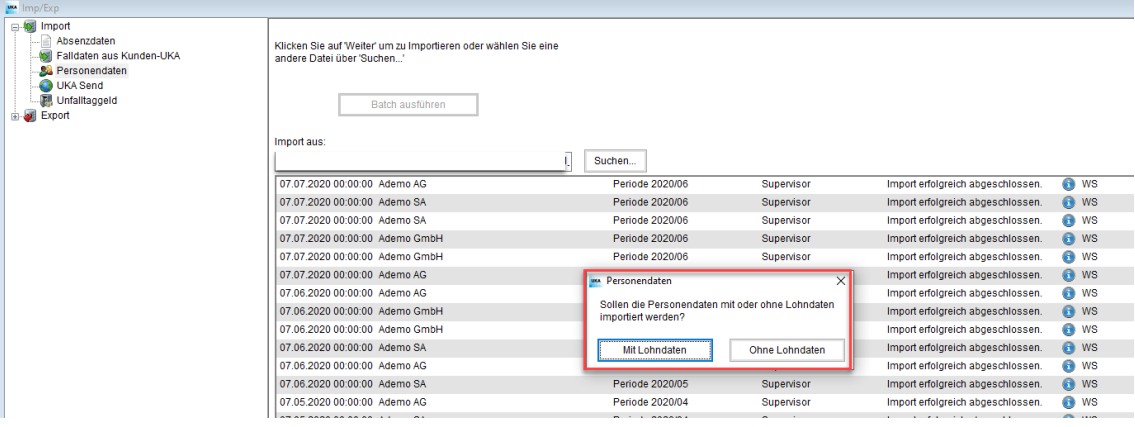

- Ab XML 9.1 kann beim Webservice Import ausgewählt werden, ob die Personendaten mit oder ohne Lohndaten geliefert werden
- Neue Schnittstellenversion XML 9.1 mit folgenden neuen Feldern:
	- o IBAN-Nr. und Kontoinhaber
	- o Mobiletelefonnummer
	- o Personen-ID
	- o Personengruppe UVG-Z

### <span id="page-6-2"></span><span id="page-6-1"></span>**UKA Solutions Support - Wir sind gerne für Sie da!**

Haben Sie Fragen zur Installation von UKA Solutions 9.1 oder zur Anwendung der Software? Unser UKA-Support-Team hilft Ihnen gerne weiter:

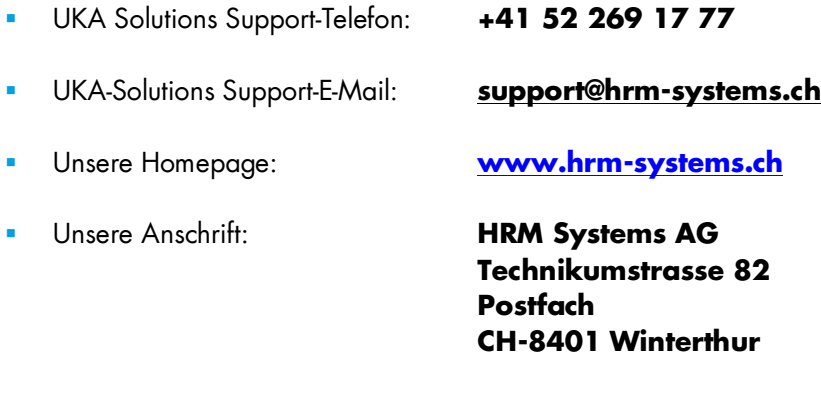